# **QGIS Application - Bug report #707 extent() wrong for newly created layers**

*2007-04-17 09:35 AM - browlingson -*

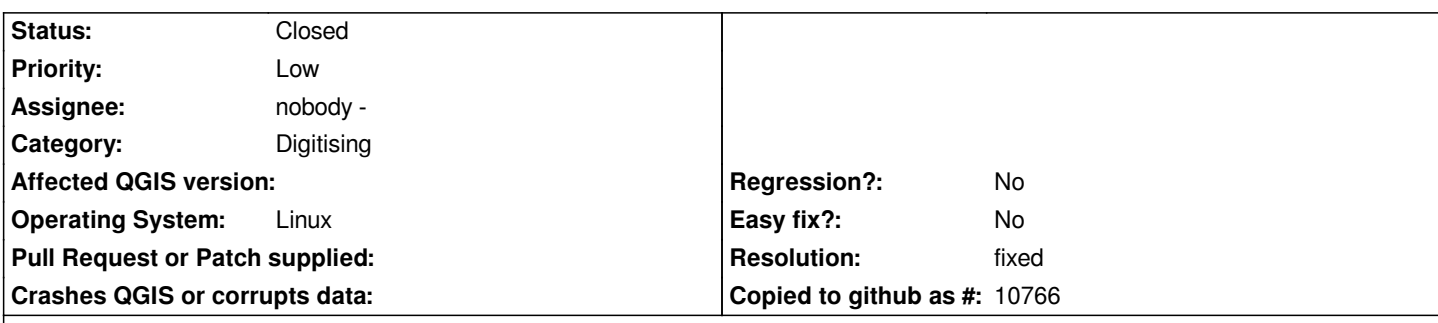

#### **Description**

*Quite simply, when you create a new vector layer it seems the extents are wrong. Here's the full details:*

*Start qgis, load any old vector/raster layer just to get some well-defined view, then do Layer... 'New Vector Layer'. Give it an attribute and a name to save. The layer will be saved in a shapefile in a directory with that name.*

*Right click the layer in the legend and 'allow editing'. Use the 'Capture Point' tool to make some points and fill in the attribute value.*

*Right click the layer in the legend and go 'Properties', metadata tab shows extent, and the minx and miny are wrong - (0,0).*

*Deselect 'Allow Editing', and OK the 'save' dialog. Metadata tab extent still wrong.*

*Remove the layer from Qgis. Now add it back with the 'Add Vector Layer' menu entry - select the shapefile of the layer we just added with the editing tools. Props... Metadata... and the extent is correct...*

### **History**

### **#1 - 2007-04-17 09:52 AM - browlingson -**

*Hunted this down a bit. This only seems to happen if you add the points in the positive quadrant, ie [[NorthEast]] of (0,0). As soon as you add a point in the negative region the extent is correct.*

*The initial qgis view extent is (-1,-1) to (1,1), so if you start a fresh qgis try creating a new points layer in the top right, you should see the extent() fail to update.*

## **#2 - 2007-08-06 07:43 AM - Martin Dobias**

- *Resolution set to fixed*
- *Status changed from Open to Closed*

*Should be fixed in commit:76d58b68 (SVN r7129).*

#### **#3 - 2009-08-22 12:45 AM - Anonymous**

*Milestone Version 0.9 deleted*